# **Удаление плитки**

В ходе работы над проектом, разумеется, могут возникать ошибки. Укладку плитки по рядам или на всей поверхности можно удалять.

Для отмены последнего действия пользуйтесь сочетанием «горячих» клавиш **Ctlr + Z**. В массе случаев это может быть значительно быстрее удаления или замены неверно выложенных плиток.

## **Удаление ряда плитки**

Удалить ряд плитки можно как с помощью «горячих» клавиш, так и с помощью мыши, через контекстное меню.

## **С помощью "горячих" клавиш**

Кликните по любой плитке в ряду, который хотите удалить, и нажмите сочетание клавиш на клавиатуре **Ctrl+Del** (Delete). Ряд будет удалён.

## **С помощью контекстного меню**

Правой клавишей мыши кликните по любой плитке ряда, который хотите удалить, в контекстное меню выберите «**Удалить**» → «**Удалить ряд**».

## **Удаление плитки на всей поверхности**

## **С помощью "горячих" клавиш**

Кликните по любой плитке на поверхности, которую хотите очистить, и нажмите сочетание клавиш на клавиатуре **Shift + Del** (Delete). Все плитки с поверхности будут удалены.

## **С помощью контекстного меню**

Правой клавишей мыши кликните по любой плитке ряда, который хотите удалить, появится контекстное меню. Выберите в меню «Удалить» → «Удалить все плитки».

Last<br>update:<br>2020/09/28 <sup>putting:удаление http://3d.kerama-marazzi.com/doku.php?id=putting:%D1%83%D0%B4%D0%B0%D0%BB%D0%BD%D0%B8%D0%B5&rev=1401117599</sup>

#### 21:42

From: <http://3d.kerama-marazzi.com/> - **KERAMA MARAZZI 3D**

Permanent link: **[http://3d.kerama-marazzi.com/doku.php?id=putting:%D1%83%D0%B4%D0%B0%D0%BB%D0%B5%D0%BD%D0%B8%D0%B5&rev=1401117599](http://3d.kerama-marazzi.com/doku.php?id=putting:удаление&rev=1401117599)**

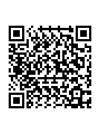

Last update: **2020/09/28 21:42**